## DNA Netti - Asennuksessa Mokkulaa ei löydy

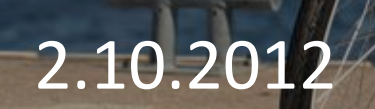

## Virheen kuvaus

• Mokkulan asettaa tietokoneeseen ja DNA Netin käynnistys etenee normaalisti, kunnes tulee ikkuna "Etsitään mokkulaa". Asennus pysähtyy tähän

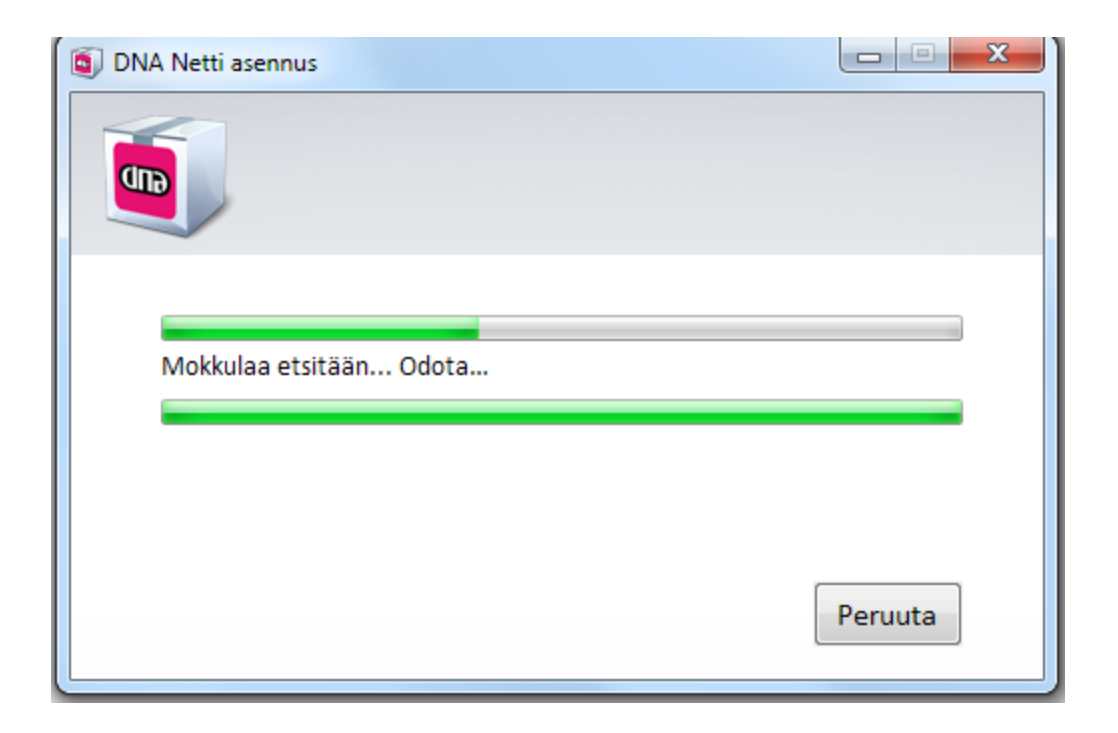

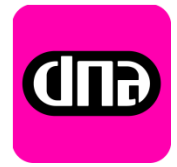

## Ratkaisu

- 1. Kokeile toista USB-porttia
- 2. Kokeile käynnistää kone uudelleen
- 3. Poista seuraavat vanhat yhteysohjelmat, jos niitä löytyy (ohjauspaneeli > ohjelmat ja toiminnot > poista)
	- Jos vanha Mokkula on ollut Huawei poista ohjelmat nimeltä *mobile partner JA Huawei Driver Setup*
	- Jos vanha Mokkula on ollut ZTE MF60 tai ZTE MF60 poista ohjelma nimeltä *DNA Mokkula MF60 tai DNA Mokkula MF80*
	- Jos koneelta löytyy vanha DNA Netti poista ohjelma nimeltä *DNA Netti*
- Jos näiden poistojen jälkeen Mokkulaa ei löydy vieläkään, kokeile käynnistää kone uudelleen ja kytkeä Mokkula uuteen USB porttiin
- Jos vieläkään ei löydy, laita vikakuvaus (käyttöjärjestelmä, mokkulamalli) tekniseen asiakaspalveluun

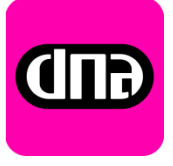